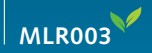

# Schnelleinstieg – LoRaWAN Heizkörperthermostat MLR003

#### **Gateway-Konfiguration**

Gateway-Konfiguration<br> **1.** Laden Sie die mit dem MLR003 gelieferten Geräte-Informationen DEVEUI, APPEUI (JOINEUI) und APPKEY in Ihr Gateway. Fragen zu Geräteanmeldeinformationen können direkt an devicecredentials@micropelt.com gesendet werden.

#### **Installation**

**2.** Der MLR003 befindet sich im Auslieferungszustand in Montageposition. Installieren Sie den Antrieb an dem vorgesehenen Heizkörper mit M30 x 1,5 Ventilanschluss oder entsprechende Ventiladapter.

### **3. Aktivierung, Referenzfahrt und Betrieb**

Aktivieren Sie den MLR003, indem Sie mit dem Magnetstift kurz das micropelt-Logo auf der Rückseite des MLR003 berühren (siehe Bild).

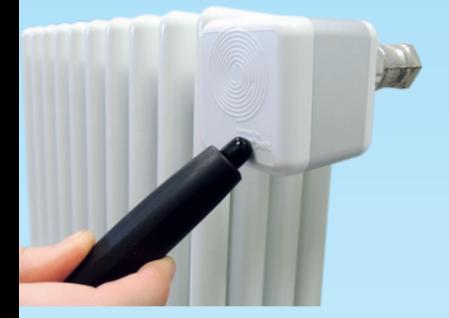

- 1.Erstes Tonsignal (1x LED): Bestätigt erfolgreiche Aktivierung.
- 2.Doppeltes Tonsignal (und 2x LED): Bestätigt erfolgreiche Verbindung zum Gateway (Join).
- 3.Dreifaches Tonsignal (3x LED): Bestätigt erfolgreiche Durchführung der Referenzfahrt.

Normalbetrieb: Nach Aktivierung und in den ersten 5 Minuten wird der Antrieb alle 10 Sekunden kommunizieren. Danach gemäß Downlink Vorgabe.

Fehler: Lange Tonsignale signalisieren jeweils fehlgeschlagene Operationen.

#### **Deaktivierung oder RESET 4.**

Zur Deaktivierung demontieren Sie den MLR003 und führen einen manuellen RESET aus. Für den RESET halten Sie den Magnetstift für fünf Sekunden an das micropelt Logo (Tonsignal und 1x LED). Der MLR003 startet neu. Demontiert wird sich der MLR003 aufgrund der fehlgeschlagenen Referenzfahrt deaktivieren (Montageposition).

## **Was Sie sonst noch wissen sollten >**

- Ventilanschluss M30 x 1,5; für andere Ventiltypen sind Adapter verfügbar
- Ventile müssen funktionstüchtig sein
- LoRaWAN 868MHz SF7BW125 CLASS A
- Temperatursensoren: Ventilanschluss und Umgebung (+/-0,5°C)
- Energiespeicher 500 mAh
- Frostschutz < 6°C (Ventilsensor)
- Betriebsmodi: Ventilposition %, Raumsolltemperatur °C (mit externem Raumsensor)

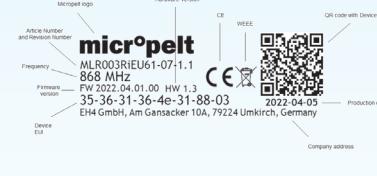

Product Label NFC Tag Label

**Tel: +49 (0)7665 93 21 83-0 E-Mail: info@micropelt.com www.micropelt.com**